## **School of Design and Construction │Advising Homework**

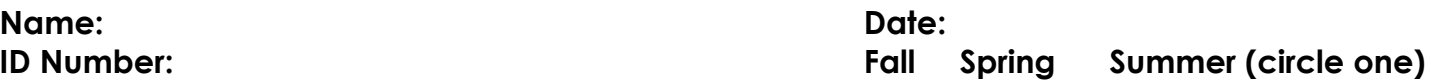

**Complete the 3 REQUIRED STEPS** below prior to each of your scheduled advising appointments in the SDC. This will assist you to determine your semester goals, create your academic plan, and ultimately help you gain the most out of your advising experience.

In addition, please review the current **Advising Syllabus**, and complete action items from previous advising appointments. Go to **[sdc.wsu.edu](http://sdc.wsu.edu/)**, and choose the "**Advising**" link under your academic program, to review important information referenced in this document.

## **STEP 1 -Set Your Goals**

Effective goals are Specific, Measurable, Achievable, Relevant, and include a Timeline. Take into consideration your other commitments and responsibilities when setting your goals. Complete the following items:

- a. Describe your goals for next semester. Set goals that are challenging yet realistic.
- b. Which campus resources will you utilize to support you in reaching your goals?
- c. If you have selected a major, what steps will you take to connect it to your future career? If you are undecided on your major, review the majors and programs offered in the SDC. What steps will you take to clarify your direction?

## **STEP 2 -Make an Academic Plan**

After reflecting on your goals, complete the items below to create your academic plan for next semester.

Log in to **myWSU** – go to your **Student Center**:

- 1. Check for holds and your enrollment date/time. Take steps to address any current holds.
- 2. If you are a certified student, go directly to your **Academic Requirements Report**.
- 3. If you are an uncertified student or exploring a new major:
	- a. Choose **What-if Report** from the drop down menu and click on arrow. Choose **Create New Report**. Under Program Scenario, there are three drop down menus you will use to access your **What-if Report**.
		- i. Choose your **Academic Program** from the drop down menu.
		- ii. Choose Major from the **Academic Plan Type** drop down menu.
		- iii. Choose your **Academic Plan** from the drop down menu.
		- a. Click **Submit Request**, and once the **What-if Report** appears choose **expand all**.
		- b. Review your **What-if Report** to identify the courses and other requirements that you need to complete.

**[Search for Classes](http://schedules.wsu.edu/)** and investigate course options for the upcoming semester. Develop a tentative list of courses you'd like to take based on your goals and your **Academic Requirements Report** or **What-if Report**. Add these courses to your **Shopping Cart**.

## **STEP 3 -Inquire**

List questions and topics you would like to discuss with your advisor below. Bring a completed copy to your advising appointment and save a copy for your own advising records. *Most important, take responsibility for your academic career at WSU. Advisors are here to assist you but YOU are responsible for ensuring you meet program requirements and important deadlines.*